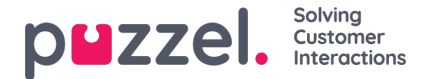

## **Importere eksterne ID-er (for enkel pålogging)**

Hvis firmaets brukere har Microsoft Azure-kontoer som de logger på, kan brukerne logge på Puzzels agentapplikasjon uten å skrive inn Puzzel-kundenummer, -brukernavn og -passord.

En Puzzel-bruker med en Azure-ID definert i Puzzel kan bruke URL-adresse[nhttps://agent.puzzel.com?connection=azure](https://agent.puzzel.com?connection=azure) til å logge på Puzzels agentapplikasjon uten å skrive inn Puzzel-brukernavn og -passord.

Merk at vi ikke støtter enkel pålogging p[åhttps://admin.puzzel.com](https://admin.puzzel.com)

Du kan laste opp en liste med eksterne ID-er for brukerne som skal kunne bruke slik enkel pålogging, på siden Brukere – Brukere.

Først må den relevante eksterne godkjenningsleverandøren (for eksempel Azure) defineres på siden Brukere – Produktmoduler under Logg på Puzzel.

Deretter må du legge til den eksterne ID-en for den aktuelle brukeren. På siden Brukere – Brukere kan du legge til den eksterne ID-en til én bruker om gangen (Rediger bruker), eller du kan laste opp en fil med maksimalt 250 rader/brukere og 2 kolonner:

Filformat

- csv- eller txt-fil
- Rad 1 må inneholde overskrifter "external\_id" og "user\_id"
- Rad 2-N inneholder brukerdataene
- Kolonner
	- external\_id (som vanligvis er brukerens e-postadresse)
	- user\_id i Puzzel

## **Last opp en fil med eksterne IDer for SSO**

Vi foreslår at du først eksporterer en liste med alle Puzzel-brukerne dine, siden denne listen inneholder flere kolonner, inkludert e-postadresse og Puzzel-user\_id.

Slett deretter alle kolonner unntatt email og user id, og sørg for at alle rader (agenter) du ønsker å beholde i filen, har riktig external\_id (e-postadresse).

Klikk deretter på Importer eksterne ID-er for å åpne Importer-vinduet.

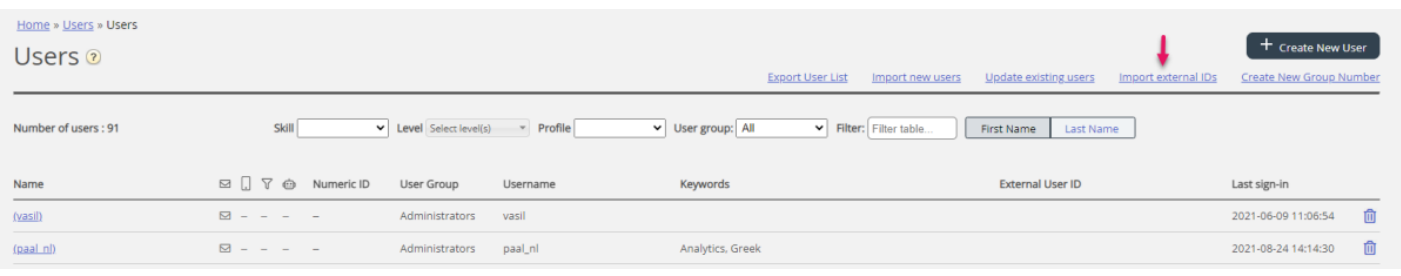

## Velg deretter filen fra disken din.

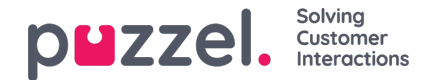

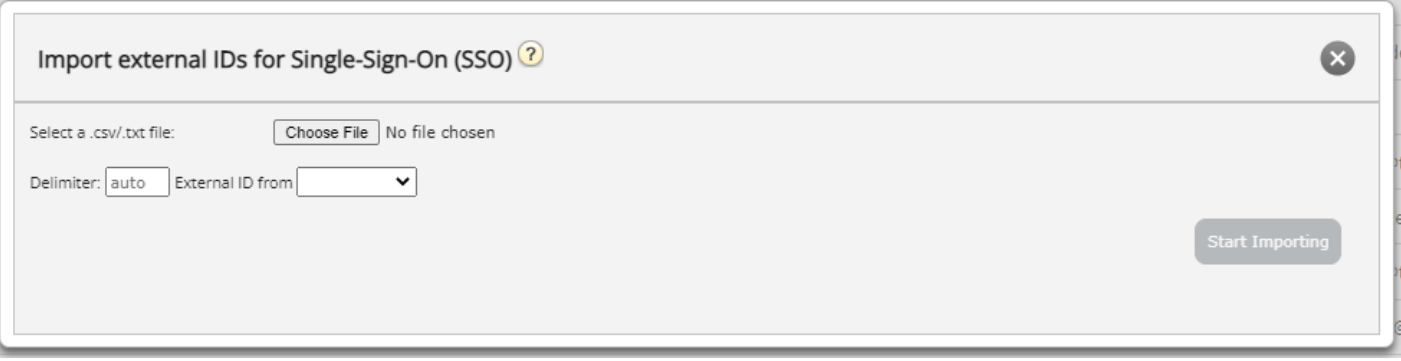

Du vil nå se filinnholdet, og hvis filen har riktig overskriftsrad, ingen manglende verdier, ingen duplikater og ingen ikkeeksisterende external ids eller user ids, kan du klikke på Start import. Hvis listen ikke vises riktig, kan du prøve å skrive inn riktig skilletegn (; eller ,) der det står «auto». Forsikre deg om at du velger riktig verdi (vanligvis Azure) i listeboksen «Ekstern ID fra».

Alle eksterne ID-er må være unike, og hvis en user id i filen allerede har en ekstern ID registrert, vil vi erstatte den gamle eksterne ID-en med den nye.

Når importen er fullført, skal agenter kunne logge på Puzzel-agentapplikasjon uten å skrive inn Puzzel-brukernavn eller passord.

For å bekrefte at en agent har riktig ekstern ID registrert i Puzzel, kan du klikke på brukerens navn på siden Brukere – Brukere for å åpne Rediger bruker-siden for denne brukeren.

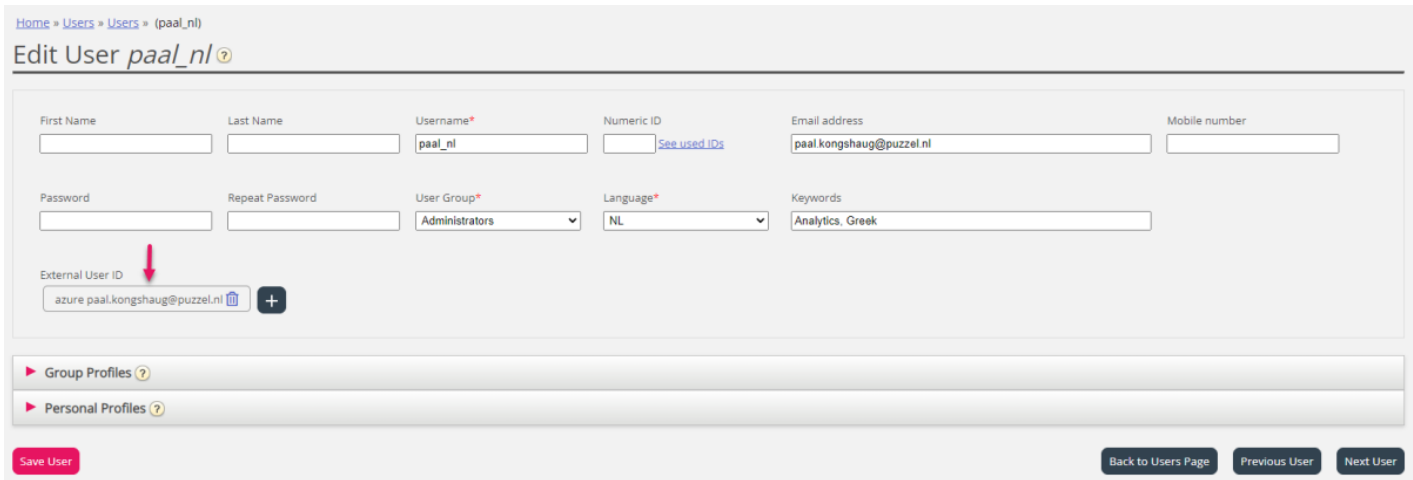

Hvis brukerens eksterne ID mangler eller er feil, kan du redigere den her.

Hvis du vil konfigurere enkel pålogging til Puzzel med Salesforce (når Puzzel er integrert med Salesforce), kan du lese denne [artikkelen.](https://help.puzzel.com/product-documents/integrations/puzzel-salesforce-integration/puzzel-agent-application-sso-in)